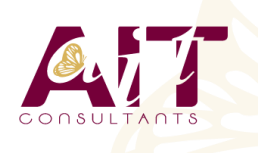

**SARL ONEO**  1025 rue Henri Becquerel Parc Club du Millénaire, Bât. 27 34000 MONTPELLIER **N° organisme : 91 34 0570434**

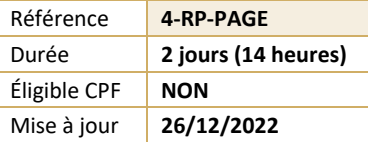

# **MyReport - Page**

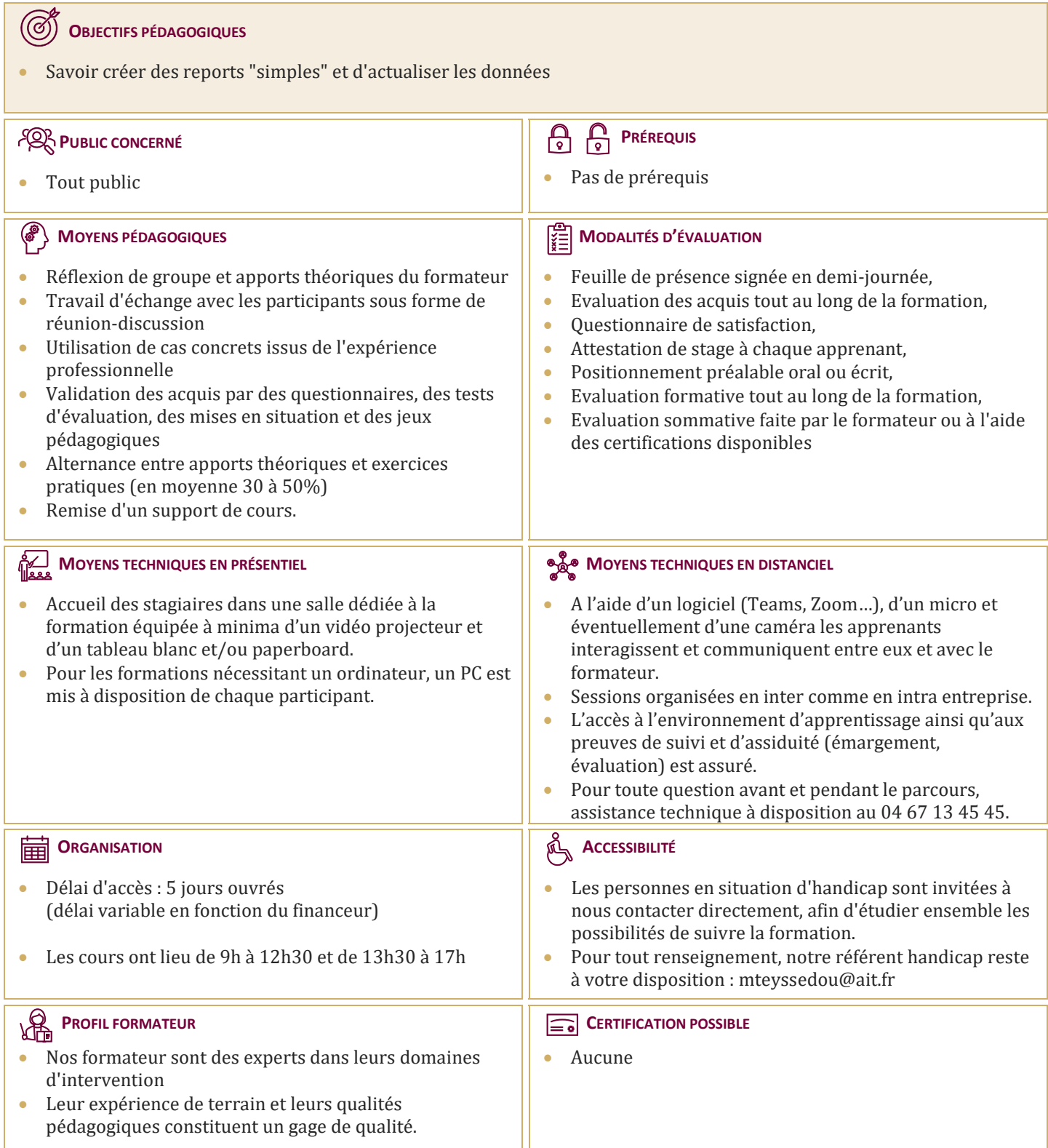

## **MyReport - Page**

## **AFFICHAGE DES REPORTS DANS MYREPORT CENTER**

- $\Box$  Présentation de l'interface de MyReport Center
- $\Box$  Actualisation de la liste des rapports
- $\Box$  Mise à jour des données

## **STRUCTURE D'UN RAPPORT**

Qu'est-ce qu'un rapport et qu'est-ce qu'une page ?

## **CRÉATION D'UN RAPPORT TABLEAU**

- Sélection des champs & ajout des éléments de confort
- $\Box$  Exécution du rapport

#### **ORGANISATION DES OBJETS DANS UNE PAGE**

 $\Box$  Manipulation des lignes et colonnes, des cellules, des rapports

## **CRÉATION D'UN RAPPORT DE TYPE "GRAPHIQUE"**

- $\Box$  Fonctionnement d'un report de type "graphique"
- $\Box$  Mise en place du mode plan : options du graphique

## **FILTRAGE DES DONNÉES**

- $\Box$  Création d'un filtre valeur, d'un filtre entre champs
- $\Box$  Ajout de ruptures

## **CRÉATION D'UN REPORT LISTING**

 $\Box$  Paramétrage du listing & options principales

## **EXPLOITATION DES CONDITIONS**

- $\Box$  Ou'est-ce qu'une condition ?
- Utilisation d'une "zone libre", d'une "zone alimentée par un champ", d'une "liste déroulante", d'une "liste"

#### **CRÉATION DE CHAMPS CALCULÉS**

- $\Box$  Par saisie de formules et par l'assistant
- $\Box$  Choix du mode d'agrégation
- $\Box$  Calcul des totaux à partir de la formule
- $\Box$  Création d'un champ calculé par MyReport Center

#### **PRÉSENTATION D'UN RAPPORT**

 $\Box$  Organisation d'une page, insertion de texte et d'images

#### **MISE À DISPOSITION DU RAPPORT**

 $\Box$  Définition du propriétaire & choix des destinataires

## **ORGANISATION DU RAPPORT DANS MYREPORT CENTER**

 $\Box$  Ajout, suppression et exploitation de tags

## **IMPORT D'UN CLASSEUR EXCEL EXISTANT**

- $\Box$  Présentation des règles d'importation
- $\Box$  Utilisation de la fonction d'import

#### **MANIPULATION DES DIMENSIONS D'ANALYSE**

 $\Box$  Tri et podium, forcage d'un ordre d'affichage

#### **MANIPULATION DES INDICATEURS**

- $\Box$  Affichage d'un ratio exprimé en pourcentages
- $\Box$  Cumul et variation d'un indicateur selon une dimension

## **FORMATAGE DES DONNÉES**

- $\Box$  Mise en valeur des données par des mises en forme conditionnelles, ajout de champs symboles
- $\Box$  Définir le format d'un rapport, le format d'un champ

#### **CRÉATION DE FILTRES (AVANCÉS)**

- $\Box$  Sur champs agrégés
- $\Box$  Paramétrage des groupes et des opérateurs

## **MISE EN PLACE DU MODE "MAÎTRE / DÉTAIL"**

- $\Box$  Mise en place du mode "multi report"
- $\Box$  Croisement, filtrage et double agrégation de données

#### **PRÉSENTATION DES OPTIONS DU REPORT**

- $\Box$  Les options communes aux différents types de reports
- $\Box$  Les options de chaque type